# **Отчеты**

Система статистики пользователей в ИКС может быть как настроена вручную, так и выведена с помощью нескольких стандартизованных отчетов. Все они представлены в модуле «Отчеты», который находится в Меню «Пользователи и статистика».

#### $\pmb{\times}$

Каждый отчет - это система графиков и цифровых значений, которые могут быть выведены за любой период времени. В правой верхней части отчета находится меню выбора временного периода. Все отчеты генерируются за выбранный временной период - день, неделю, месяц или произвольный указанный. По умолчанию выводятся цифры за текущий день.

# **Сводный отчет**

*Вкладка «Сводный отчет».* На данной вкладке отображаются основные данные по трафику пользователей:

- Топ 5 пользователей пользователи с самым большим общим трафиком за период, с процентным отношением к общему трафику всех пользователей
- Топ 5 ip-адресов и доменов самые часто запрашиваемые сайты
- Топ 5 mime-типов самые распространенные типы запрашиваемых данных
- Топ 5 назначений самые распространенные назначения запросов дипазоны адресов
- Топ 5 протоколов самые распространенные протоколы, по которым идут соединения
- По часам почасовая статистика за период

В левой верхней части вкладки находится поле для указания группы пользователей, по которым будет построен отчет. По умолчанию это корневая группа пользователей.

# **Категории трафика {{:ics-stat-categ50.png ]]**

### $\pmb{\times}$

*Вкладка «Категории трафика».* На данной вкладке отображается сводка трафика, сгруппированная по категориям трафика. Под диаграммой с пятью самыми распространенными категориями можно увидеть развернутый отчет по всем запрошенным категориям.

# **Активность пользователей**

#### $\pmb{\times}$

*Вкладка «Активность пользователей».* На данной вкладке отображаются страницы, загруженные пользователями. В левой верхней части вкладки находится поле для указания группы пользователей, по которым будет построен отчет. По умолчанию это корневая группа пользователей. При необходимости можно сохранить данные отчета в файл, нажав кнопку

«Экспорт».

## **Лента поисковиков**

#### $\pmb{\times}$

*Вкладка «Лента поисковиков».* На данной вкладке отображаются поисковые запросы пользователями. В левой верхней части вкладки находится поле для указания группы пользователей, по которым будет построен отчет. По умолчанию это корневая группа пользователей. При необходимости можно сохранить данные отчета в файл, нажав кнопку «Экспорт».

# **По объему трафика**

*Вкладка «По объему трафика».* На данной вкладке отображается объем входящего и исходящего трафика пользователей. При необходимости можно сохранить данные отчета в файл, нажав кнопку «Экспорт».

 $\pmb{\times}$ 

# **Топ 5 ip-адресов и доменов**

### $\pmb{\times}$

*Вкладка «Топ 5 ip-адресов и доменов».* На данной вкладке отображается трафик пользователей, сгруппированный по ip-адресам и доменам. Под сводкой адресов можно увидеть краткую сводку по пользователям, запрашивающим каждый адрес. При необходимости можно сохранить данные отчета в файл, нажав кнопку «Экспорт».

# **Топ 5 пользователей**

### $\pmb{\times}$

*Вкладка «Топ 5 пользователей».* На данной вкладке отображается краткая сводка входящего и исходящего трафика пользователей. Под сводкой можно увидеть краткую сводку по ip-адресам и доменам, запрошенным каждым пользователем. При необходимости можно сохранить данные отчета в файл, нажав кнопку «Экспорт».

From: <https://doc-old.a-real.ru/>- **Документация**

Permanent link: **[https://doc-old.a-real.ru/doku.php?id=ics70:statistics&rev=157260115](https://doc-old.a-real.ru/doku.php?id=ics70:statistics&rev=1572601158) [8](https://doc-old.a-real.ru/doku.php?id=ics70:statistics&rev=1572601158)**

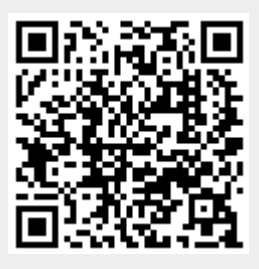

Last update: **2020/01/27 16:28**